**How to automatically update apps on android**

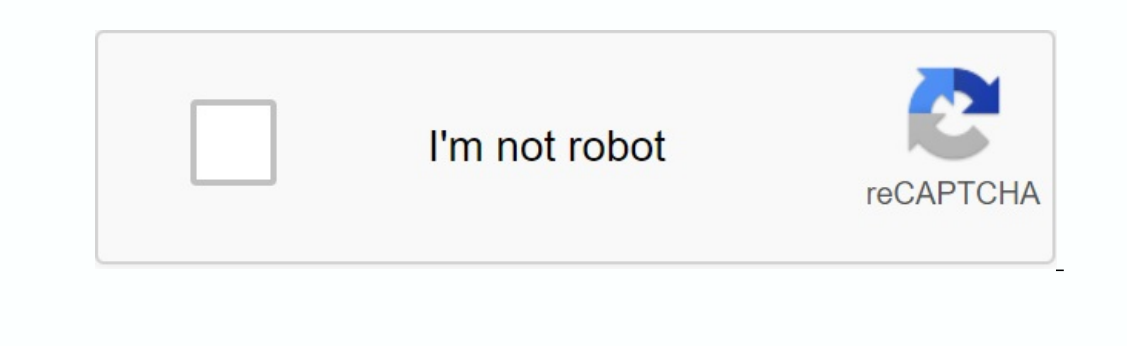

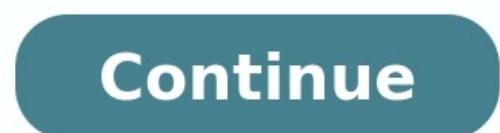

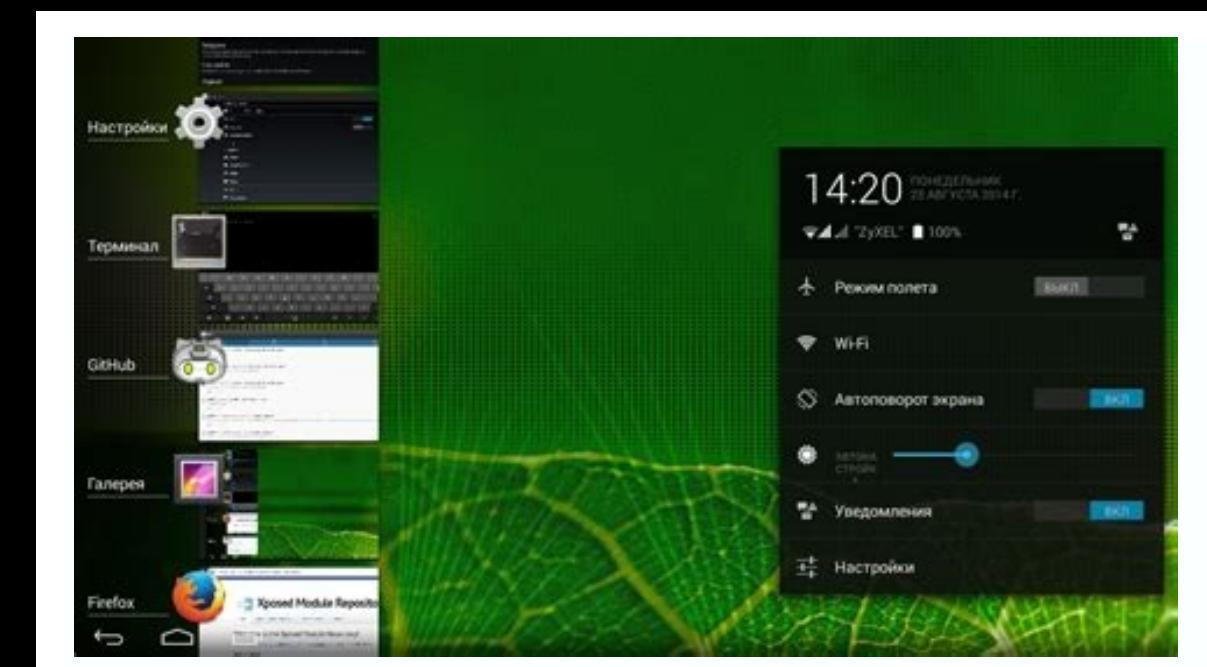

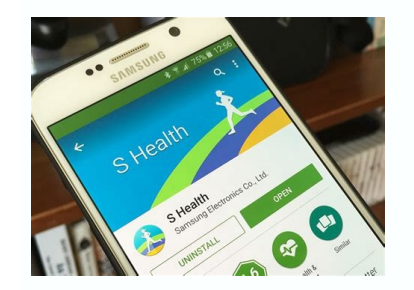

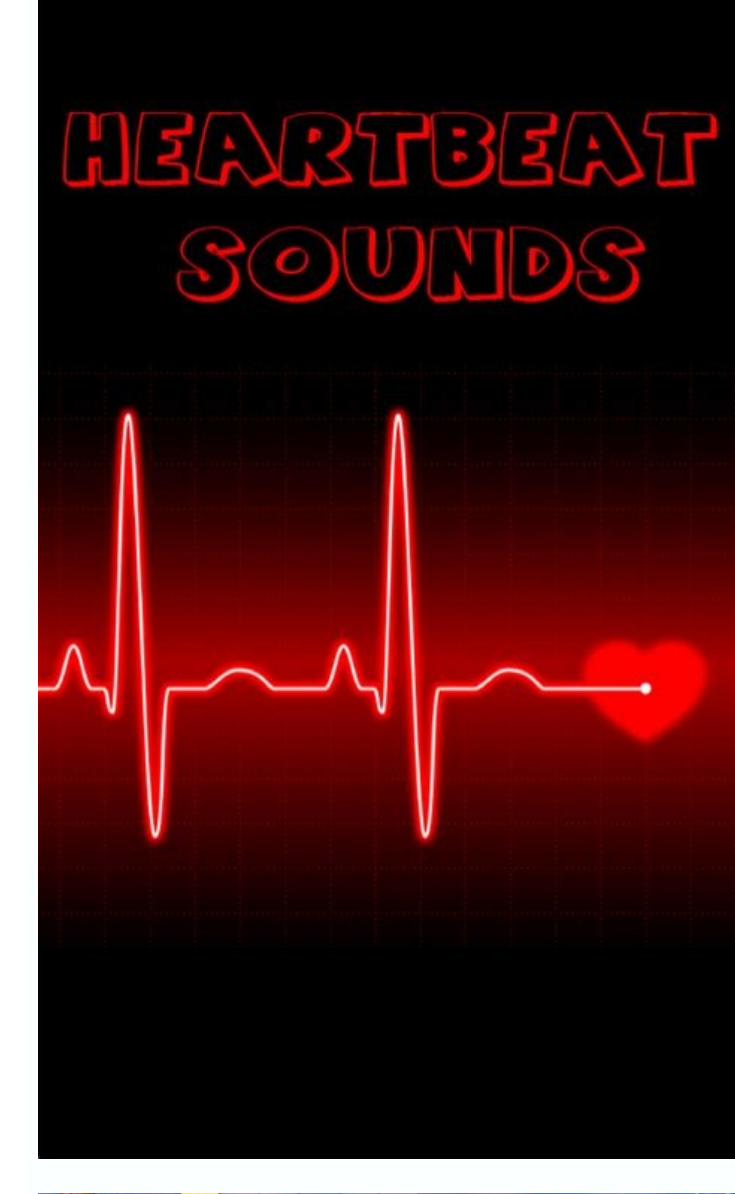

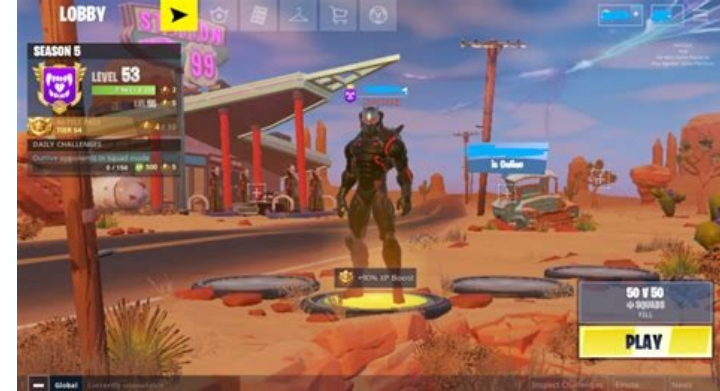

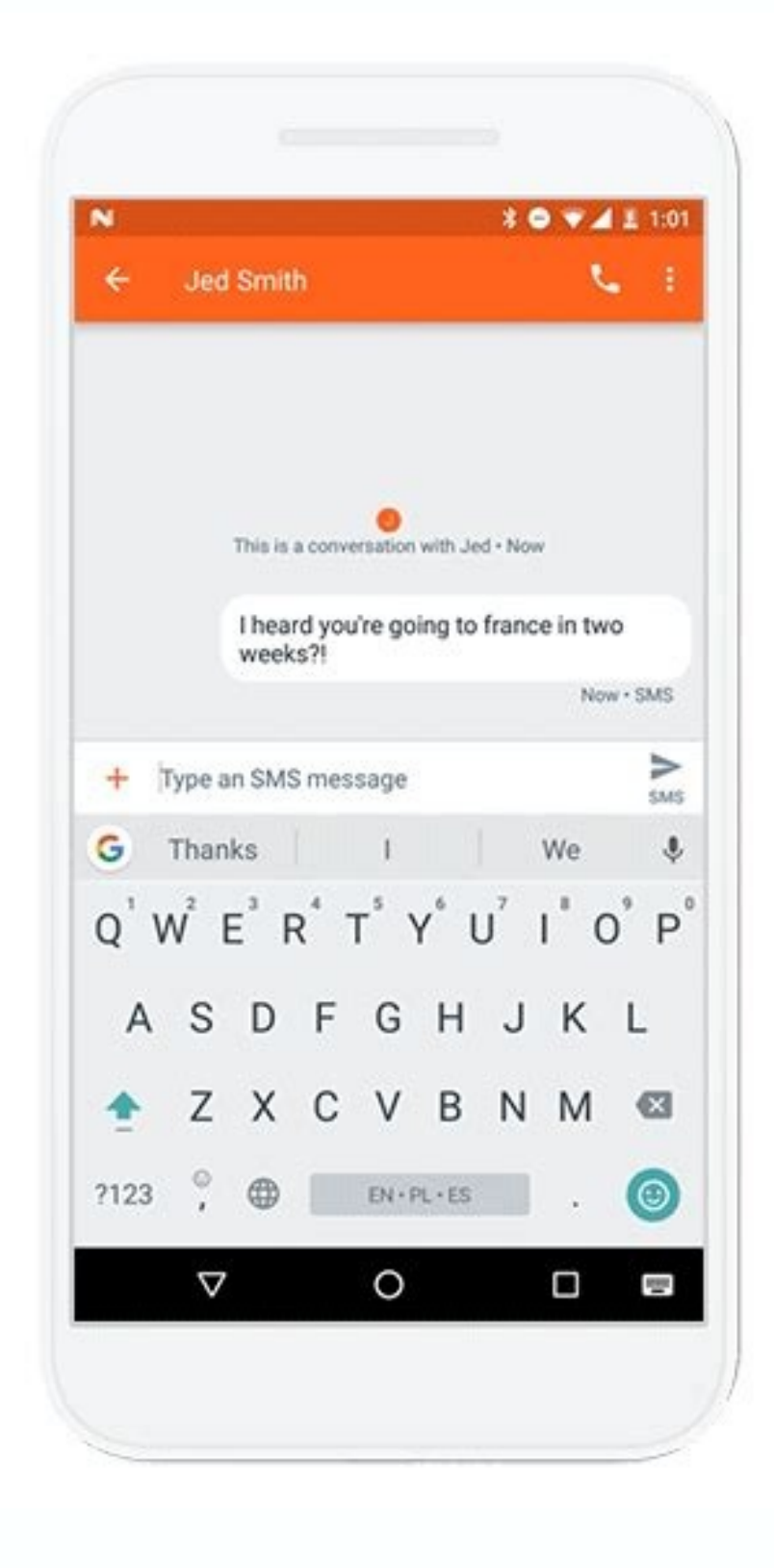

How to set up automatic app updates on android. How to automatically update all apps on android. How do i make apps update automatically. How to automatically update apps. How do i set up automatic app updates.

There are three ways to automatically update Android apps. Check out all the methods below to see what works for you. Method 1: Use the Play Store settings to automatically update Android apps. You can turn on the automati your phone. 2. Look in the top left corner and you will find an icon with three thin horizontal lines. This is the print menu. 3. You can see several options in the menu. To go all the way down, swipe up and find Settings" appear. 5. Now you will see the options: Apps will be updated automatically whenever you want. Data transfer charges may apply. Method 2: Use my Play Store for Apps & Games to update Android apps automatically. You can aut available. 1. In the Grudge Play Store, click the menu icon in the top left corner. 2. Find the "My apps and games" option. 3. Make sure you are on the updated tab. 4. You will see a list of installed applications. Keep yo update feature but want to limit automatic updates. The process can be tedious, but it's worth it. You have more control over which apps get updated, especially if you want only essential apps to update automatically. 1. M transfer charges may apply. Or applications are automatically updated only via WiFi. 2. After turning on the auto update feature, open the Play Store app from the home screen. 3. Find available apps in Play Store or find e Click on any application you don't need. There are three ways to automatically update the Android application. Talk about all the methods below to see what works for you. Method 1: Automatically use Store Plavback settings applications on your Android device, performing the following steps: 1. Secondly, look at the upper left corner and you will see an icon with three thin horizontal lines. This is the "Press it" menu. 3. You can see several option and a small window will appear. 5. Now you will see the options: The applications are automatically updated at any time. It can charge data transmission fees. Method 2: Use Play Store My applications and games to au or applications by going to the application list. Note. If you have already closed this option, it will not be available anymore. 1. Garesz Playback Store and click the menu icon in the upper left corner. 2. Keep an eye on the list is the Update application option. Method 3: Automatic inserting special applications on Android can also have a different option if you want to use the automatic update function, but you want to limit applications especially if you want to be sure that only important applications will be updated automatically. 1. Make sure you have followed all the steps of the first method and chose automatic application updates at any time. It can emabled, go to the Play Store application from the main screen. 3. You can search for the application available in the Play Store or have access to all installed applications, enter the menu and click my application and th you are in the application, look for three points in the upper right corner and click on it. 7. A small box will appear with a mark and the inscription "Auto -update feature shows the box, the blue mark appears in the chec Find 5-8. Action until you do not want to prevent the automatic update of other programs. You have finished. FAQ F: Does the data allowance decrease through my data connection if the app size exceeds the data available in only" to rely on WLAN only" to rely on WLAN in app updates. Q: I'm automatically updated but I have a mistake and the app is not updated. A: If an error occurs during the automatic update, there is probably little phone me ). Q. I don't he signature "Do not update the signature the we of the storage on Android. Q: Can I still disable automatic updates? A: You have complete control over the auto -update agent in the same configuration you ena want to update automatically, but I need to update them right away when I have time. A: Fortunately, this feature is also available by opening the Play Store menu and clicking on my apps and games. You can see a list of pr the line. Q: Do I receive notifications that my apps have been fully updated? A: Yes, as soon as all apps are updated, a warning is displayed in the statement box indicating that several apps are automatically updated. The capabilities. If you have any questions about any of the above activities, please inform us in the comment area. You may also be interested in these Android apps? How to Install APK Files on AndroidAndroid apps some Androi will also lose important functions if you ignore the update. And most programs exist somewhere between two extremes. Although the new feature is not available and you do not need to resolve errors, many programs need to be phone to use safety corrections that are often part of it. There are several ways to update the program. You can also configure your Android to regularly check the updates and install them when you do not use the phone. We in the upper right corner. Kevin Convery / Android Authority Click on your Programs and Device Control on your profile page. From there we can press the update and start the process. Alternatively, we can press the details However, we want all these programs to be updated, so we press the button to update the list at the top. The update the list at the top. The updates will begin one to the end. Android devices are now valid. Kevin Converis automatically, set the application for automatic upgrade, but only if there is a Wi-Fi (to avoid data costs) or set up an automatic update on any available network. Define your preferences and press to finish. Kevin Conver Store uses optimal APK files for its downloaded devices. The reason why you can hear people warn youQuality control, APK from any other place, except the Google Play store, may have malware or even malware itself. However, programs, you will want to continue to install them. Google rejected many applications distributed by alternative means, usually due to code deficiency or lack. Even if you initially have not received an app from the Googl app to the Google Play Store by its name as it is easy to update when it is found. Reset the initial APK: If the program has been updated, the downloaded APK must also be updated to install the app on the Android device. D applications that allow you to install the ACK files separately from the Google Play Store. Some have been updated. Try F-Droid, Aurora Store or Spring. FAK if Google does not allow the Play Store app, does that mean that are serious reasons to create programs that Google will not say goodbye. This includes reluctance to do business with Google. What if my apps are no longer in the Google Play Store? There may be problems with the program. Store? Based on the Google Play Store market, you should try to update the app to get Google Confirmation. If your app is in principle contradictory by Google (for example, if you have succeeded in bypassing copyright issu devices continues to increase, they become a challenge every week. Program developers update app icons or small text lines, so Google uploads Play Store at Play Store at Play Store.It is automatically programmed by default Play Store make your thing and check notifications and find out that the app has been updated, or jump into the Play Store and click manually on the box to let the bits flow just to jump the version number?? Let's start wi settings and search for "update apps automatically". You will be displayed three options: Allow automatic update of apps, allow automatic updating apps forever and only allow automatic updating apps via WLAN. As mentioned this is the best option for most users, especially since dozens of apps are often installed on devices. Many people want to know that their apps are up to date, but do not have to worry about the update process if they use time. The change. If you switch to it, you have to go to the Play Store manually and update each app when an update is available. They should be notified when an app update is available, but it is usually worth it. While t them from switching to manual mode. If you activate the automatic update, apps that require new authorizations in the latest update must always be confirmed regardless of the settings before they are updated. This means th to reject this update, just like when installing a new app. You can also deactivate automatic updates for any program, even if you have selected "Automation Update" in the settings. Go to my apps to the list of apps, press manyIn the Play Store settings, there's a good chance a combination of the above options will strike the right balance to keep your apps up to date and make you feel like you're in control of your phone's destiny. Get inst